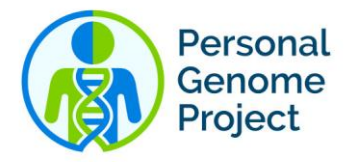

# **Participating in the Personal Genome Project Memory Challenge**

Before signing-up for the Personal Genome Project (PGP), participants are encouraged to read about the PGP on our [website](https://pgp.med.harvard.edu/participate/) [\(https://pgp.med.harvard.edu/participate/\)](https://pgp.med.harvard.edu/participate/).

## **Step 1: Sign-up for the Personal Genome Project**

If the participant feels comfortable being a PGP participant, they can sign the consent form to sign-up at the bottom of [this page](https://my.pgp-hms.org/signup) [\(https://my.pgp-hms.org/signup\)](https://my.pgp-hms.org/signup).

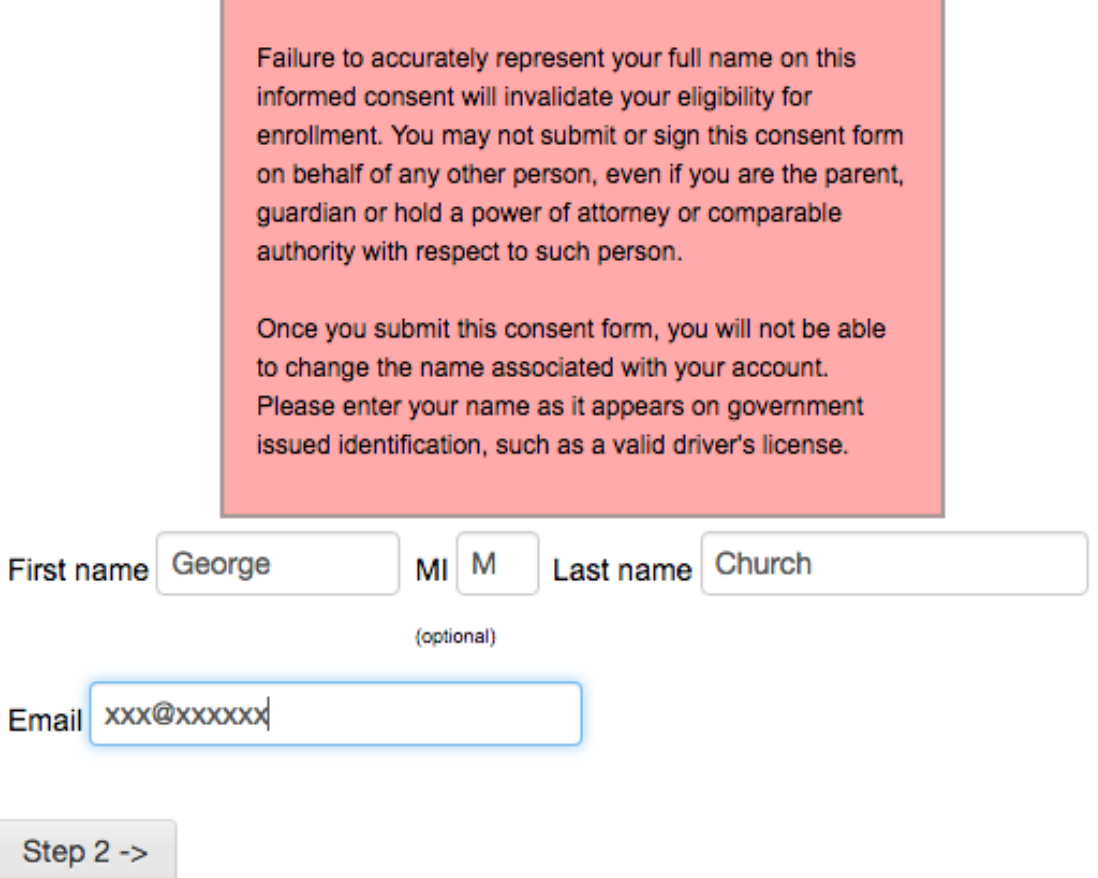

Continue to "Step 2" to create your account, then a confirmation email will be sent to you. Follow the link in the email to continue with registration.

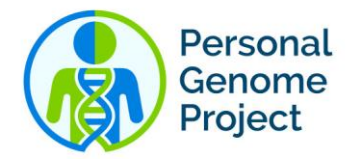

It will take approximately 40-60 minutes to complete all of the registration modules. If you need to log out and come back later, your progress will be saved. Brief descriptions of each step are provided below.

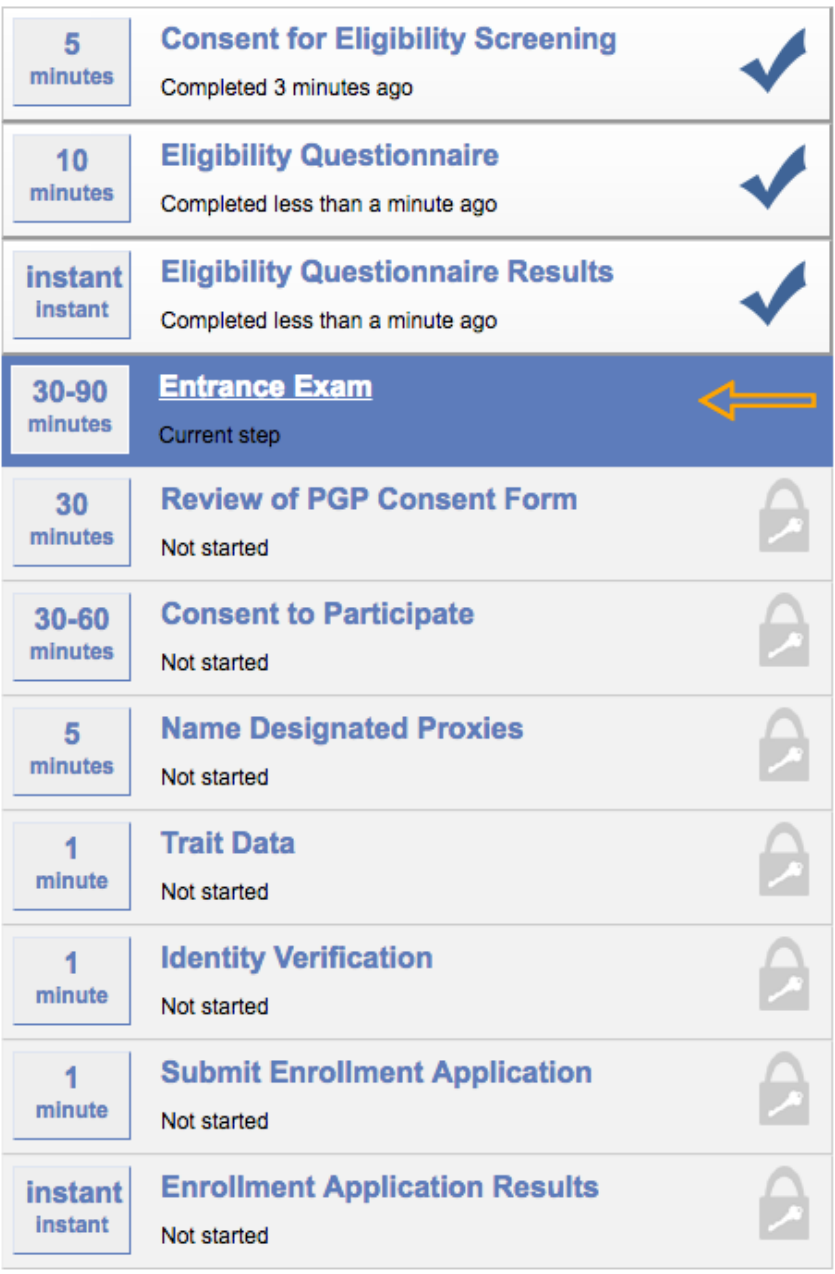

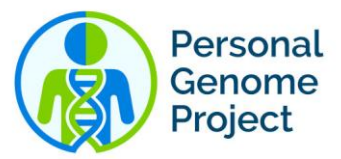

**Consent for Eligibility Screening:** Participants determine whether they give permission for the PGP research team to administer the eligibility questionnaire. That is, to determine if the participant is eligible to participate in the PGP.

**Eligibility Questionnaire:** Participants answer a series of questions to determine if they are eligible to participate in the PGP. The requirements for enrollment are as follows:

- Willingness to share genetic, health and trait data in a public and nonanonymous manner.
- United States citizen or permanent resident.
- At least 18 years of age.
- Capable of giving autonomous consent. We do not permit enrollment through legal guardianship, for example.
- Current employees and students of the Principal Investigator (Dr. George Church) are not eligible.
- Identical (monozygotic) twins are welcome, but both twins must complete the enrollment process to be eligible.

**Eligibility Questionnaire Results:** Participants find out of there are eligible to enroll in the PGP.

**Entrance Exam:** Provides participants with information about the risks and benefits of participating in the PGP. Participants have to answer all questions correctly but they can repeat the individual modules as many times as needed. *There are a total of 6 modules.*

- Module 1: Human Subjects Research and Informed Consent (4 questions)
- Module 2: Genetic Concepts (6 questions)
- Module 3: PGP Enrollment Procedures (5 questions)
- Module 4: PGP Participation, Sample Collection & Data Release Procedures (4 questions)
- Module 5: Potential Consequences of Receiving Personal Genome Data (4 questions)
- Module 6: Risks Associated with Making Your Data Public (4 questions)

**Review of PGP consent form:** Participants are given a link to download the consent form for review. Once the participant has reviewed the form, they confirm by checking the box.

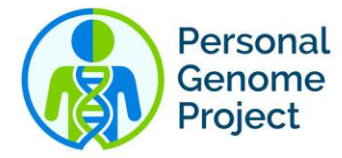

## **Review of PGP Consent Form**

You must review the PGP consent form before continuing. Download PDF now. I have reviewed the PGP consent form. Save Consent review

**Consent to Participate:** Participants fill out certain fields on the consent form to ensure eligibility and confirm their name and email address to give informed consent.

**Name Designated Proxies:** Participants can name two people (next of kin or other trusted individual) to be their proxy only for purposes of this study. Participants are strongly encouraged to discuss their wishes with their family and "Designated Proxy" as part of their enrollment in the PGP.

**Trait Data:** This step informs participants that they can provide trait data on their PGP profile. This does not have to be done at this stage.

**Identity Verification:** This step informs participants that the PGP can, at a later date, require them to verify their identity. They do not have to do so at this stage.

**Submit Enrollment Application:** Participants click on "Apply to enroll" to submit their application to be a PGP participant.

### **Submit Enrollment Application**

By clicking the submit button below, your application materials will be made available to researchers at the PGP for review. Your enrollment application will be reviewed as soon as possible, although the process may take time, possibly three to four business days or more. Once a determination has been made you will be notified by email that you are either (1) selected to continue, (2) waitlisted, or (3) rejected.

Apply to enroll

**Enrollment Application Results:** Participants are informed that they have been successful in their enrollment and are now PGP participants.

## **Step 2: Enroll in the PGP Memory Challenge**

Participants log in to their [PGP account](https://my.pgp-hms.org/) [\(https://my.pgp-hms.org/\)](https://my.pgp-hms.org/) using the email address and password that they assigned in Step 1.

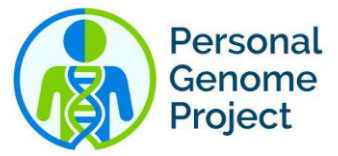

On their PGP profile page, go to:

Participate > Third party activities > PGP-Lumosity

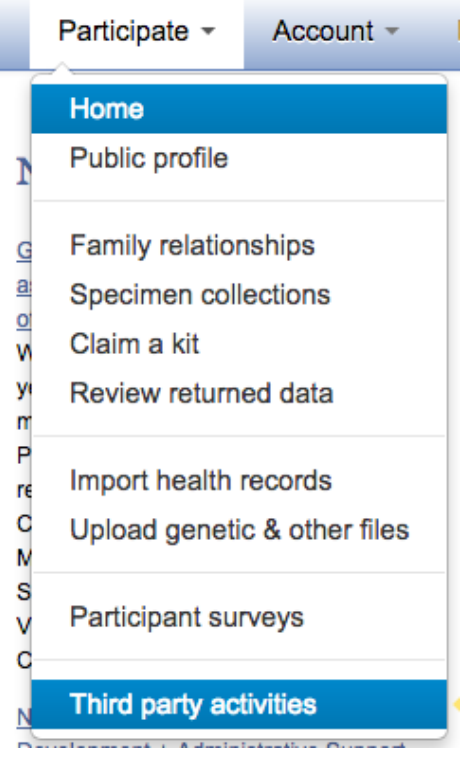

Click on "Participate" to participate in the study.

#### **PGP-Lumosity**

As a participant, you will be invited to play 6 different games. The games are all done online and can be performed at your own convenience. Once you have completed all of the games, you will receive a summary report of your scores and your results will be counted in the study. You can repeat the test as many times as would wish.

The tests will require your full concentration to obtain the highest scores for you, and the most useful results for our study. To perform the tests, it will be best to set aside at least 30-minutes of time when you are well rested and comfortable without any distractions.

Researcher: Rigel Chan, Harvard Medical School

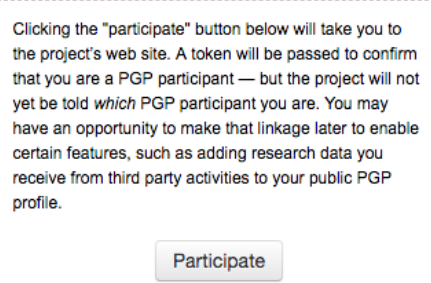

. . . . . . . . . . . . . . . . . .

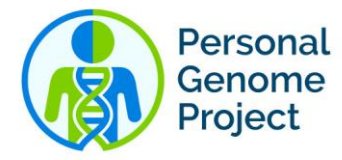

If you have any questions or would like more information, please contact Rigel Chan, Ph.D., and Elaine Lim, Ph.D. at [pgpresearch@wyss.harvard.edu.](mailto:pgpresearch@wyss.harvard.edu)